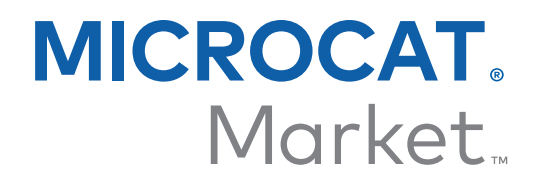

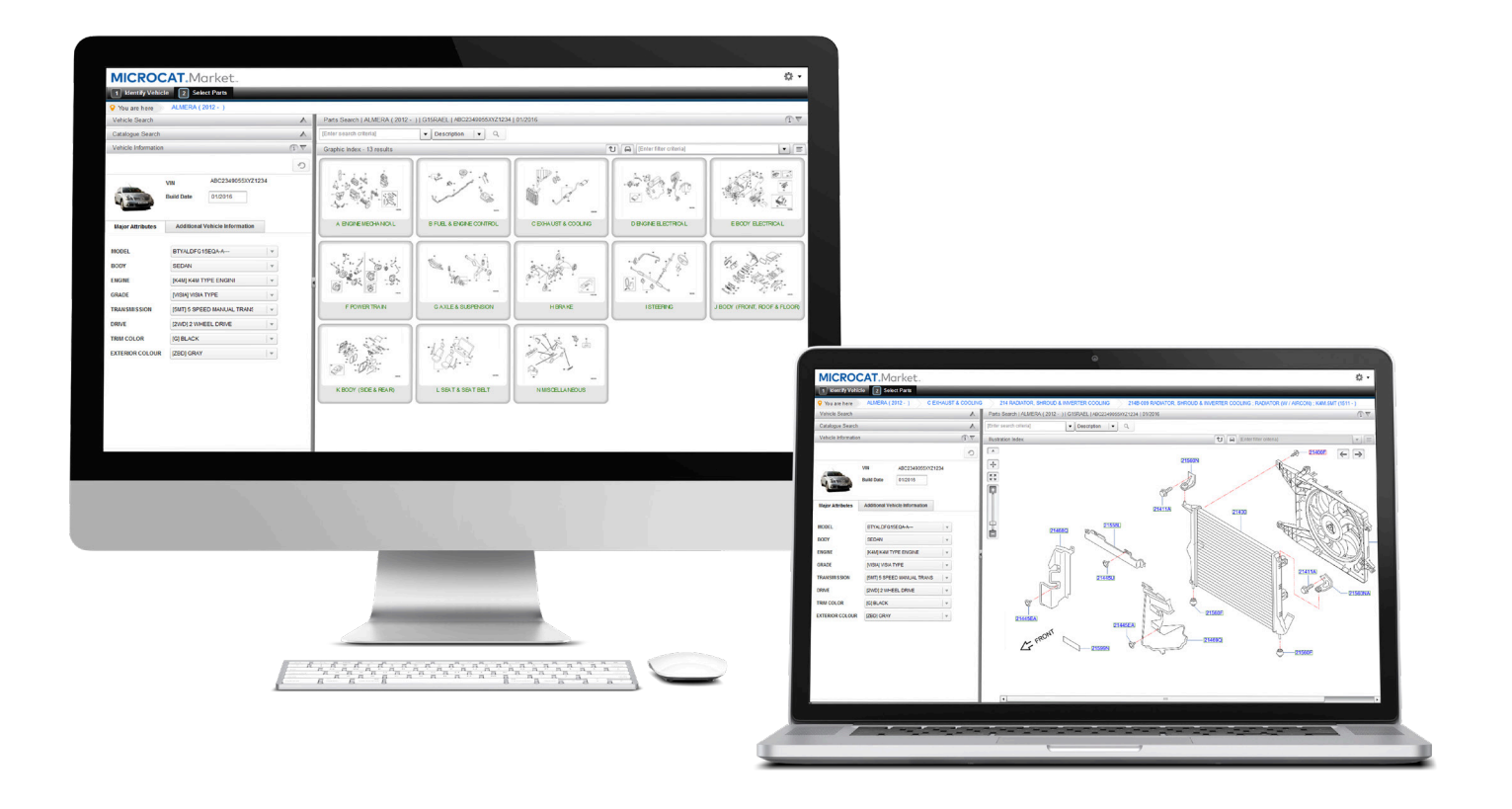

# INLEIDENDE GIDS

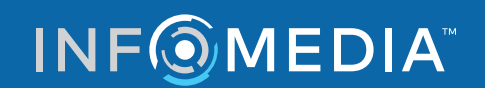

Global leaders in parts and service software

# VOERTUIG IDENTIFICEREN

**Microcat Market is het ultieme online onderdelensysteem. Laten we beginnen met de hoofdschermen.**

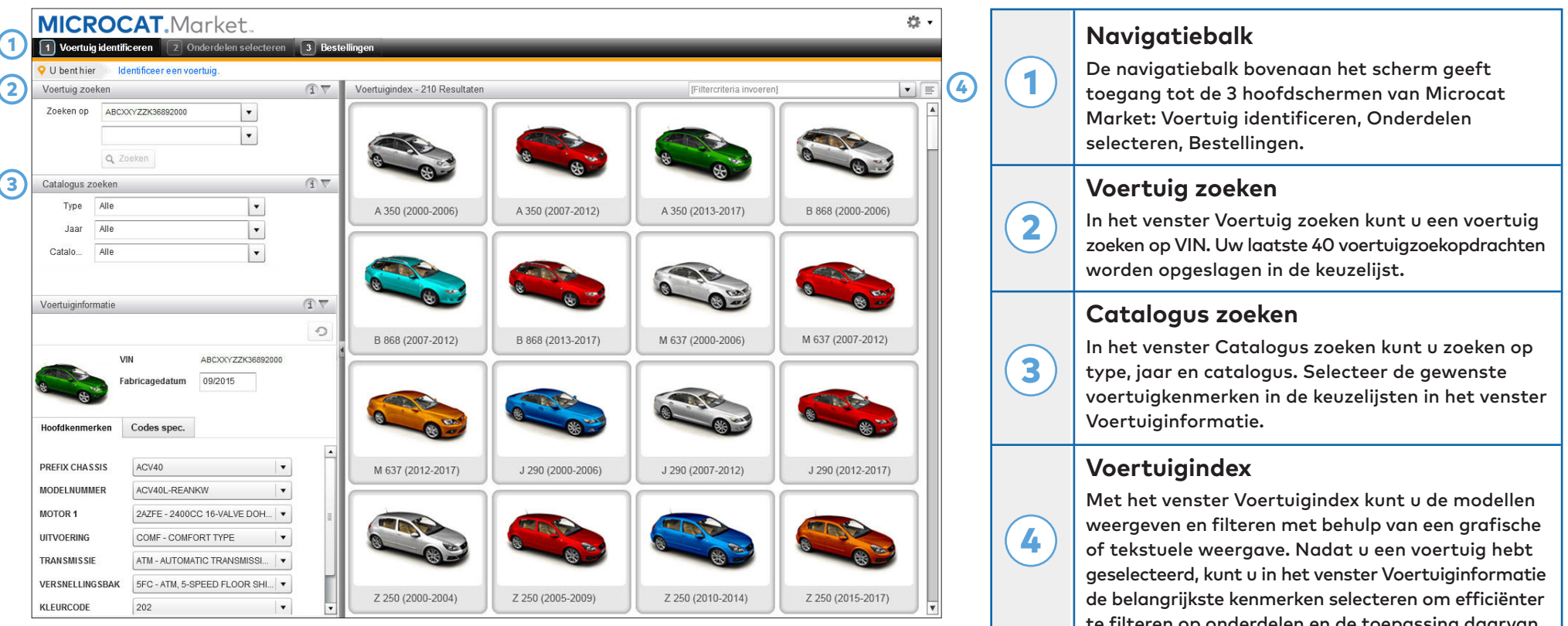

**Het scherm Voertuig identificeren is het eerste scherm dat u ziet wanneer u inlogt bij Microcat Market.**

te filteren op onderdelen en de toepassing daarvan.

### **INFOMEDIA**

# ONDERDELEN SELECTEREN

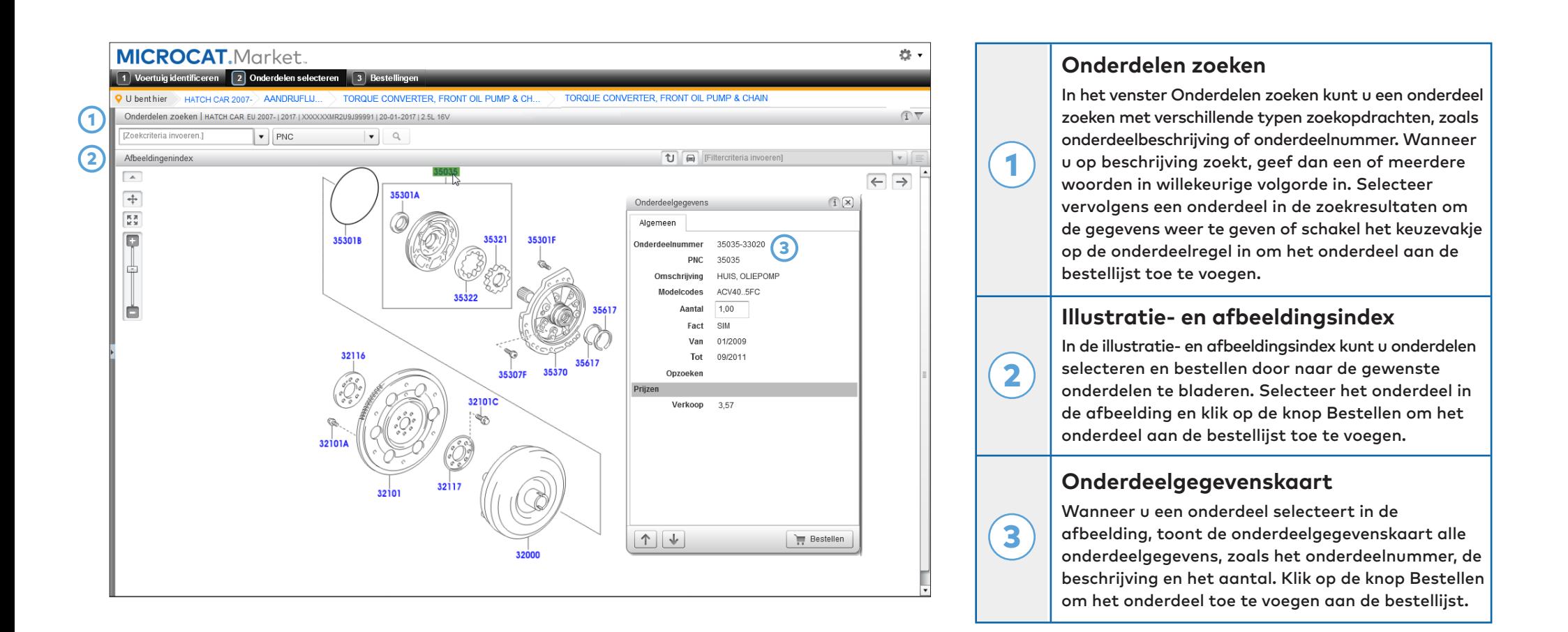

**Op het scherm Onderdelen selecteren kunt u afbeeldingen weergeven, onderdelen zoeken en deze vervolgens toevoegen aan de bestellijst.**

**INFOMEDIA** 

#### Global leaders in parts and service software

# BESTELLINGEN

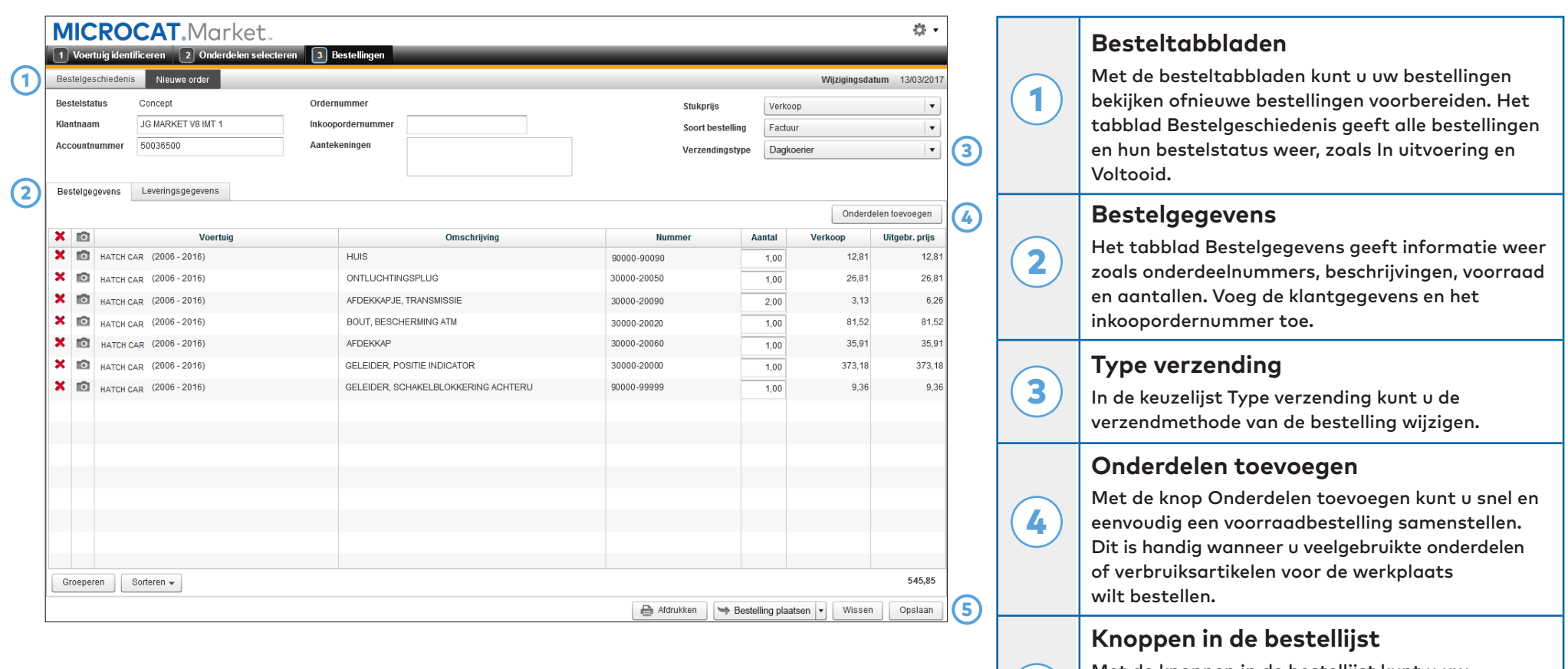

**Met de Bestellingenschermen kunt u bestellingen opvolgen en naar uw dealer verzenden.**

Met de knoppen in de bestellijst kunt u uw bestellijst bewerken, afdrukken en opslaan. Klik op de knop Bestelling plaatsen om de bestelling naar uw dealer te verzenden.

5

# **INFOMEDIA**

### MEER INFORMATIE

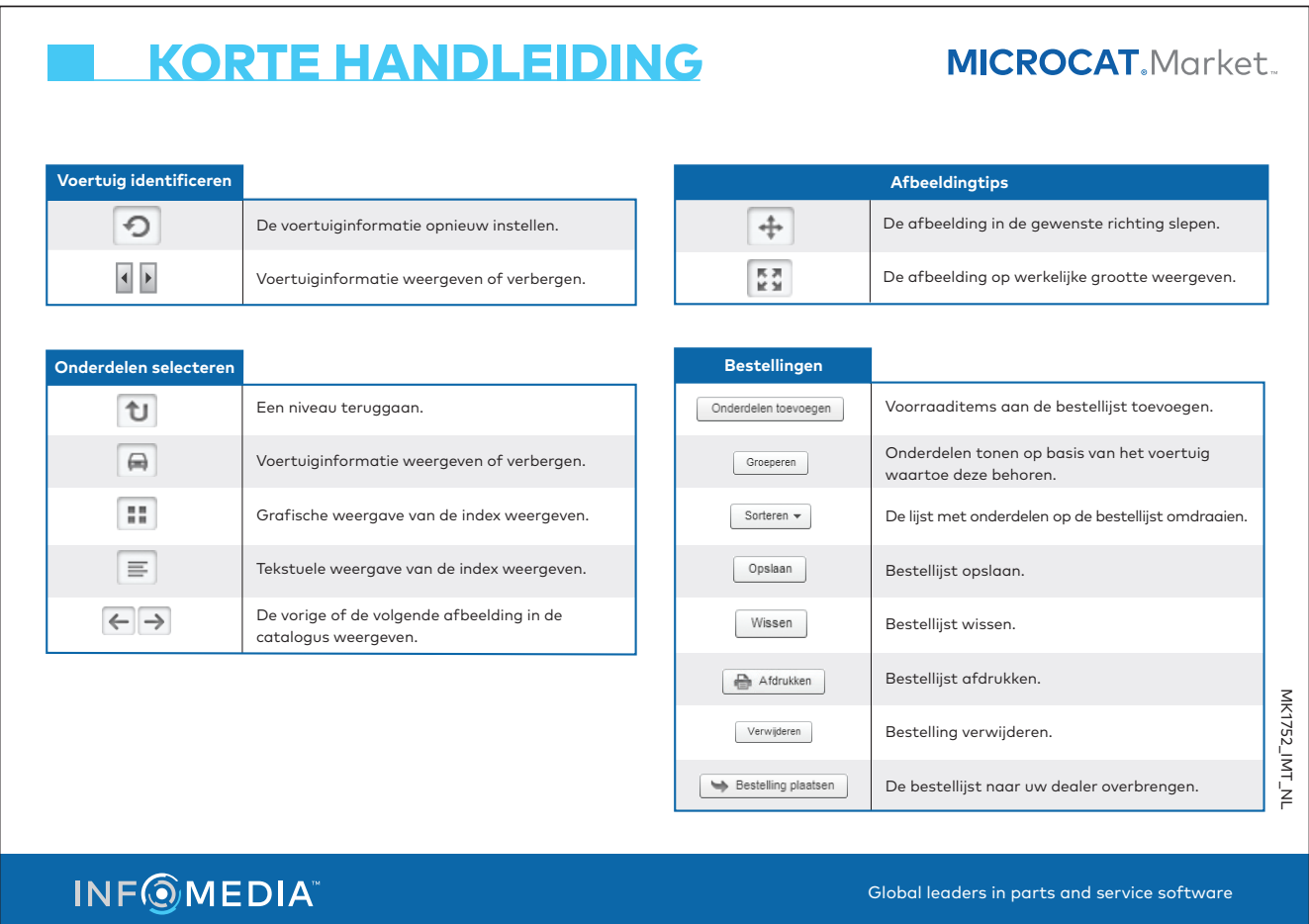

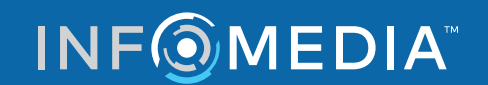